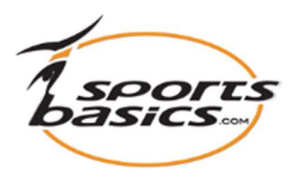

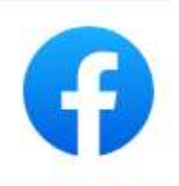

# Quick Guide

### Brug af Facebook (Livevideo) til at træne dine atleter (elever) på afstand

#### Forudsætninger:

- Alle dine atleter skal være på FaceBook.
- Browser: Det er bedst at have Google Chrome installeret på din PC. (Undgå Safari, som oftest ikke er kompatibelt med Facebook Livevideo.)
- Din klub skal være medlem af sportsbasics.com (se https://sportsbasics.dk/tilbudtil-dhfs-medlemsklubber-faa-et-klubabonnement-til-www-sportsbasics-com-til-halvpris/)

## Quick Guide

### For at gøre det lettere for dig, foreslår vi, at du KUN har programmerne sportsbasics.com og Facebook åbnet i din Google Chrome browser.

- 1. For at advisere dine atleter om online træningen, lav et opslag på Gruppens Facebok-side og fortæl dem, hvornår du starter din online træning.
- 2. Gå til Sportsbasics.com og vælg det program/de øvelser som du vil præsentere.
- 3. Gå tilbage til Facebook.
- 4. Log ind på din Facebook-side
- 5. Klik på  $\overline{a}$  i menuen, og "opret en gruppe"
- 6. Vælg "Privat" indstilling.
- 7. Vælg "Skjult"
- 8. Invitér dem der skal være medlem af gruppen.
- 9. Klik på "Opret", for at oprette gruppen.
- 10.Under "Opsætning" klikker du på "Start Skærmdeling"
- 11. Vælg "Fanen Chrome" i meny'en
- 12. Til venstre på denne side skal du vælge "Sportsbasics.com"
- 13. Klik på knappen "Del"
- 14. Du får nu vist de træningsprogrammer, som du har valgt.
- 15. Gå nu tilbage til din Facebook-side.
- 16. I det lille vindue nederst til højre kan du se, hvad du vil vise på Livevideo.
- 17. Klik på bjælken til venstre "Go live". NB! Inden du klikker på "Go live", så check lige ovenfor under "Slå op", at du stadig har valgt "At slå op i gruppe"
- 18. Du er nu online.
- 19. Gå til www.sportsbasics.com ved at klikke på fanen allerøverst på siden. Det du ser på din skærm, ser din gruppe også, og du kan nu både starte træningsvideoerne og kommentere dem.
- 20. Bed dine atleter om at give et  $\triangleq$  (Like), så du kan se, at de er med online.
- 21. Start video'en og forklar øvelsen.
- 22. Giv gerne dine atleter en udfordring / konkurrence og bed dem f.eks. at sende en video af en øvelse eller skrive hvor mange sekunder eller antal af en bestemt øvelse de har lavet under dagens træning.
- 23. Hvis du har valgt "At slå op i gruppe" er det kun medlemmerne af gruppen der kan se, hvad du sender!

### Få Klub- eller skoleabonnement der giver adgang for op til 12

trænere/idrætslærere til halv pris. Bestil inden 1.4.21.

https://sportsbasics.dk/wp-content/uploads/2021/01/1-DHF-Formular-Opret\_klubmedlemsskab.docx